## **WEB - Installer un serveur Apache, PHP et mySQL**

[Mise à jour le 10/5/2023]

- **Ressources**
	- Vidéo sur youtube [Comprendre le serveur Web en 2 minutes](https://www.youtube.com/watch?v=msB9AvJ4bTM)
	- Livre Apache (version 2) Installation, administration et sécurisation Mikaël Pirio ENI
- **Installation sous Windows 10 64bits**
	- **Postes Elève** : voir la démarche [Apache 2.4, PHP 7.X et MYSQL 8.0 S](http://www.stashofcode.fr/installation-minimale-apache-php-mysql-windows/) et les précisions cidessous :
		- Installer **Apache 2.4**
		- Installer **PHP 7.x** ou +
		- **Example: MYSOL COMMUNITY SERVER 8.X**
		- **Installer PHPMYADMIN** (à dezipper dans c:/Apache24/wwww/phpmyadmin)
		- Installer les **extensions PHP 7.3.9** ou +.
			- Exemple **curl** (ressource : [StackOverflow](http://bit.ly/2YDF06b))
				- 1. **Ajouter** un lien vers le répertoire PHPx (Ex: C:\php7\) dans les variables d'environnement (**PATH**), utilisateur et système.
				- 2. **Modifier** le fichier php.ini situé dans le répertoire PHPx
					- 1. Préciser le chemin vers le répertoire des extensions (Ex: extension  $dir="C:\phi p$ hp7\ext")
					- 2. Décommmenter (en supprimant le **;**) ou **ajouter les liens** vers les extensions **curl**, **openssl** et **mysqli** (Ex: extension=curl), (Ex: extension=openssl), (Ex: extension=mysqli)
				- 3. **Relancer** le service Apache24 pour que les modifications dans php.ini soient prises en compte (service exécuté en administrateur)
	- **Poste PROF** (si administrateur, installer une **distribution WAMP**)
		- **Télécharger WAMP [ici](http://www.wampserver.com/)**
		- [Paramétrer WampServer](https://www.jcz.fr/wampserver/)
		- [Désactiver l'UAC Windows 10 pour WampServer](http://www.nonoweb.net/desactiver-uac-windows-10-wampserver/)
- **Installation sous Linux**
	- Vidéo sur youtube pour l'installation et la configuration : [Apache Mettre en place un](https://www.grafikart.fr/tutoriels/apache-687) [serveur Web](https://www.grafikart.fr/tutoriels/apache-687)

## **Serveur Web**

Un **serveur web** est un logiciel installé sur un ordinateur distant permettant à des **clients** d'accéder à des **pages web**. Ces pages sont créées par un navigateur (browser) à partir de fichiers au format HTML.

Les principaux serveurs web sur le marché sont : **Apache** et Microsoft IIS.

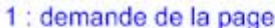

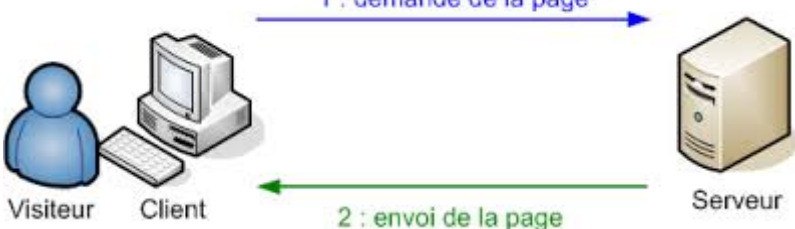

**Apache**

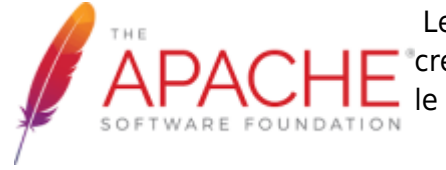

 Le logiciel libre Apache HTTP Server (**Apache**) est un **serveur HTTP** créé et maintenu au sein de la fondation Apache. C'est le serveur HTTP le plus populaire du World Wide Web. [Wikipédia](https://fr.wikipedia.org/wiki/Apache_HTTP_Server)

Il est distribué selon les termes de la [licence Apache"](https://fr.wikipedia.org/wiki/Licence_Apache)

 Le serveur web Apache a été créé en **1995** par un groupe de huit développeurs dont [Brain Behlendorf](https://fr.wikipedia.org/wiki/Brian_Behlendorf) et **Cliff Skolnick** à partir du code du serveur HTTP NCSA HTTPd développé par **Rob McCool** à l'université de l'Illinois.

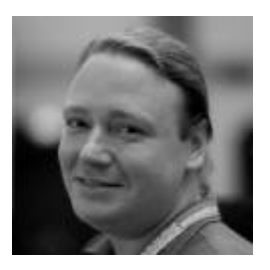

Depuis 1999 il est développé sous la direction de la fondation « Apache Software Foundation » créé par l'équipe Apache.

Apache fonctionne principalement sur les systèmes d'exploitation **UNIX** (Linux, Mac OS X, Solaris, BSD et UNIX) et **Windows**.

**Documentation** sur [The Apache Software Foundation](https://httpd.apache.org/docs/2.4/)

## **PHP**

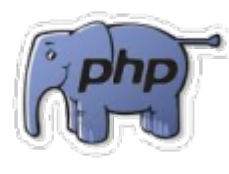

 PHP: Hypertext Preprocessor, plus connu sous son sigle PHP, est un langage de programmation libre, principalement utilisé pour produire des pages Web dynamiques via un serveur HTTP, mais pouvant également fonctionner comme n'importe quel langage interprété de façon locale. PHP est un langage impératif orienté objet. [Wikipédia](https://fr.wikipedia.org/wiki/PHP)

 Le langage PHP a été créé en **1994** par [Rasmus Lerdorf](https://fr.wikipedia.org/wiki/Rasmus_Lerdorf) pour son site web. C'était à l'origine une bibliothèque logicielle en C8 dont il se servait pour conserver une trace des visiteurs qui venaient consulter son CV.

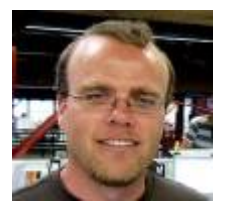

Il peut être intégré facilement au HTML.

**mySQL**

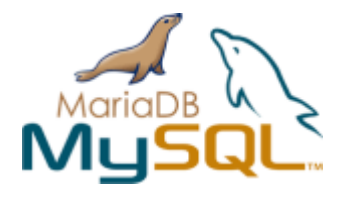

MySQL est un système de gestion de bases de données relationnelles (SGBDR). Il est distribué sous une double licence GPL et propriétaire. [Wikipédia](https://fr.wikipedia.org/wiki/MySQL)

 La première version a été publié en **1995**. Son nom vient du prénom de la fille du cocréateur [Michael Widenius,](https://fr.wikipedia.org/wiki/Michael_Widenius) **My**. **SQL** fait référence au **Structured Query Language**, le langage de requête utilisé.

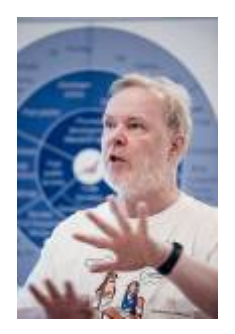

MySQL AB a été acheté le 16 janvier 2008 par Sun Microsystems pour un milliard de dollars américains4. En 2009, Sun Microsystems a été acquis par Oracle Corporation, mettant entre les mains d'une même société les deux produits concurrents que sont Oracle Database et MySQL. Ce rachat a été autorisé par la Commission européenne le 21 janvier 20105,6.

Depuis mai 2009, son créateur Michael Widenius a créé **MariaDB** (Maria est le prénom de sa deuxième fille) pour continuer son développement en tant que projet Open Source.

mySQL fonctionne principalement sur les systèmes d'exploitation **UNIX** (Linux, Mac OS X, Solaris, BSD et UNIX) et **Windows**.

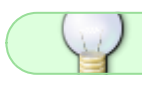

**Documentation** mySQL sur [mysql.com](https://www.mysql.com/fr/) et MariaDB sur [mariadb.org](https://mariadb.org/)

From: <http://webge.fr/dokuwiki/> - **WEBGE Wikis**

Permanent link: **<http://webge.fr/dokuwiki/doku.php?id=web:apache&rev=1683733504>**

Last update: **2023/05/10 17:45**

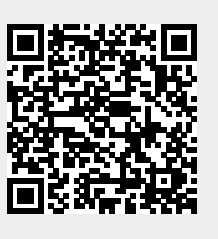

**Documentation** sur [php.net](https://www.php.net/manual/fr/intro-whatis.php)